## **İTHALAT**

## **GELİŞTİRMELER**

- **1.** İthalat Sistemi > Kısayollar > Çözüm Sayfası butonu ile güncel çözüm havuzumuza ulaşım sağlanmıştır.
- **2.** İthalat Sistemi > İthalat Beyannamesi içerisinde kalemin miktarı, alt miktar ve kilo üzerinde ise tescile gönderim yapılırken "**x nolu kalemin birim tutarı xxx USD. En az x USD olması gerekir. Devam Etmek İstiyor musunuz?**" uyarısı gelecektir.
- **3.** İthalat sistemi>Veri Girişi>İthalat Beyannamesi>Edi Belge formunda Cevap alanı 'Y-Yok' yazan belgeleri silinmeyecektir
- **4.** İthalat sistemi>Veri Girişi>İthalat Beyannamesi>Edi Belge formunda Cevap alanı 'Y-Yok' yazan belgeler kalem notu alanına "[EdiKodu:xxxx, örnek1234]" şeklinde yazılacaktır.
- **5.** İthalat sistemi>Veri Girişi>İthalat Beyannamesi>Edi Belge formunda Cevap alanı 'Y-Yok' yazan belgelerin referans no ve belge no değiştiril ise kalem notu güncellenecektir.
- **6.** İthalat sistemi>Veri Girişi>İthalat Beyannamesi>Edi Belge formunda Cevap alanı 'Y-Yok' yazan belgeleri silinir ise kalem notu bilgileri silinecektir.
- **7.** İthalat sistemi>Veri Girişi>İthalat Beyannamesi>Edi Belge formunda Cevap alanı 'Y-Yok' yazan belgeler beyanname görünümünde yer almayacaktır.
- **8.** İthalat sistemi>Veri Girişi>İthalat Beyannamesi>Edi Belge formunda Cevap alanı 'Y-Yok' yazan belgeler gümrük xmlinde kalem notu içerisinde gönderilecektir.
- **9.** İthalat Sistemi > İthalat Beyannamesi ekranında geçersiz karakterlerin otomatik olarak silinmesi sağlanmıştır.

### **HATALAR**

- **1.** İthalat Sistemi > Veri Girişi > İthalat beyannamesi ekle butonu ile beyanname yazılıp tamam ile kayıt etme işlemi yapılırken gelen **"Bu dosya ..... tarafından kullanımdadır."** hatası düzeltilmiştir.
- **2.** İthalat sistemi > Veri Girişi > İthalat Beyannamesi sayfa 2'de bulunan 39 nolu verginin beyannameye hesapla işlemi yapıldığında Matrah ve Tutar bilgisinin 0 olma sorunu düzeltilmiştir.
- **3.** İthalat Sistemi açıkken excel üzerinde control+X ile yapılan işlemlerde ilgili verinin kesilmeme sorunu düzeltilmiştir.

### **İHRACAT**

## **GELİŞTİRMELER**

- **1.** İhracat sistemi > Veri Girişi > İhracat Beyannamesi > Diğer Formlar > Efatura formunda uyumsoft entegratörü ile altyapı geliştirme çalışmaları yapılmıştır.
- **2.** İhracat Sistemi > İhracat Beyannamesi ekranında geçersiz karakterlerin otomatik olarak silinmesi sağlanmıştır.
- **3.** İhracat Sistemi > İhracat Beyannamesi > Diğer Formlar > İhracat evrakları ekranında not alanına kopyala yapıştır yolu ile dış kaynaklardan veri girişi yapılırken satır atlama işlemlerinin silinmemesi sağlanmıştır.

#### **HATALAR**

**1.** İhracat sistemi > Veri Girişi > İhracat Beyannamesi ekranında muafiyet alanına D1A ,D1B ,D1C,D3,D3A ,D3B,D5,D5A muafiyet kodlarından bir tanesi girildiğinde edi belge ekranında 0215 belge kodunun referans ve tarihi alanları boş atılması sonucu oluşan "**Edi belge kod ve**

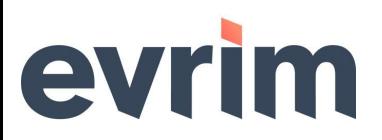

**referans alanı dolu olmalıdır sıra no=X**" hatası düzeltilmiştir.

#### **MUHASEBE**

## **GELİŞTİRMELER**

- **1.** Muhasebe Sistemi > Diğer > Para Talep Formu ekranında Alan Hesap No" veya "Cins Açıklama" alanlarından seçilen hesabın VKN bilgisi yok ise Alt Yüklenici ve Alt Yüklenici Unv alanları dolu ise güncellenmemesi sağlandı.
- **2.** Muhasebe Sistemi > Diğer > Para Talep Formu ekranında Alt Yüklenici ve Alt Yüklenici Unv alanları dolu iken "Alan Hesap No" veya "Cins Açıklama" alanlarından seçilen hesaba ait VKN bilgisi var ise Alt Yüklenici ve Alt Yüklenici Unv alanları güncellenecektir.
- **3.** Muhasebe Sistemi > Diğer > Para Talep Formu ekranında Alt Yüklenici ve Alt Yüklenici Unv alanları dolu iken Alt Yüklenici alanına manuel VKN bilgisi girildiğinde güncellenecektir.

#### **HATALAR**

**1.** Muhasebe Sistemi > Veri Girişi > Fatura Girişi ekranında Otomatik fatura butonu ile birden fazla fatura oluşturma işleminde oluşan "**The statement has been terminated. String or binary data would be truncated"** hatası düzeltilmiştir.

## **NAKLİYE**

## **GELİŞTİRMELER**

- **1.** Nakliye sistemi > Yük girişi ekranında Faturası Kesilmemiş yükler işaretli ve fatura firması boş iken dosyalar sorgulanıp listelenebilir hale getirilmiştir.
- **2.** Nakliye sistemi > Yük girişi ekranında Faturası Kesilmemiş yükler işaretli iken sorgulama yapıldığında gelen sonuçlar için toplu fatura oluştur butonuna basıldığında fatura firması alanı dolan kayıtlar gruplanarak toplu ve tekli faturalar otomatik oluşmaktadır.
- **3.** Nakliye sistemi > Yük girişi ekranında Faturası Kesilmemiş yükler işaretli iken toplu fatura oluşturma işleminde hata meydana geldiğinde fatura girişi ekranı hatalı fatura ekranında duracaktır.

#### **SERBEST BÖLGE**

### **GELİŞTİRMELER**

**1.** Serbest Bölge > Aktarımlar > UBL'den Dosya oluşturma işlemlerinde Mal Kodu aktarımı için geliştirmeler yapılmıştır.